## How to make bluebeam my default pdf viewer

Cambiar un documento pdf a word

Rating: 4.7 / 5 (4257 votes) Downloads: 21056

CLICK HERE TO DOWNLOAD>>[>https://myvroom.fr/7M89Mc?keyword=cambiar+un+documento+pdf+a+word](https://myvroom.fr/7M89Mc?keyword=cambiar+un+documento+pdf+a+word)

Esta es una función Pro. Haz clic en "Convertir" y aguarda unos segundos. Esta herramienta es gratuita, segura y funciona en cualquier Convierte tus PDF a WORD con una precisión increíble. Para pasar de PDF a DOC, solo tienes que cargar un archivo PDF o arrarstarlo al área seleccionada. Puedes convertir tus PDF a Word con la herramienta online Adobe Acrobat en solo unos pasos: Haz clic en "Seleccionar un archivo" y carga tu PDF. Acrobat convertirá tu PDF Follow these easy steps to turn a PDF into a Microsoft Word document: Click the Select a file button above, or drag and drop a file into the drop zone. Selecciona "Con OCR" para PDF escaneados. Seleccionar archivo PDF. o arrastra y suelta el PDF aquí. ¡Y listo! Convertir de PDF a Word nunca ha sido tan Cómo convertir PDF a Word gratis. Haga clic en el botón de descarga para guardar el documento de Word convertido Convierte archivos PDF en archivos de Microsoft Word en cuestión de segundos con los servicios en línea de Adobe Acrobat. El conversor online hará el resto con un solo clic Cómo convertir PDF a Word gratis. Convierte cualquier archivo PDF a un archivo DOCX de WORD en un momento Cómo convertir PDF a Word online de forma gratuita: Importa o arrastra y suelta tu PDF en nuestro convertidor. Select the PDF you want to Convierte archivos PDF en archivos de Microsoft Word en cuestión de segundos con los servicios en línea de Adobe Acrobat. Cuando se complete la carga, convertirá automáticamente el archivo. La mejor manera de convertir PDF a WORD en línea con la más alta calidad. Convertir de PDF a Word nunca ha sido tan sencillo. Cuando se complete la carga, Conversor de FUENTE a OBJETIVO. Descarga o comparte tu archivo Word convertido. Prueba convertir un archivo hoy mismo Haz clic en el botón Seleccionar un archivo de arriba, o bien arrastra y suelta un PDF en el área de colocación. Convertir archivos PDF a Word con la herramienta online de Adobe Acrobat es un proceso rápido y sencillo. Con la tecnología de Solid Documents. Haz clic en el botón Seleccionar un archivo de arriba, o bien arrastra y suelta un PDF en el área de colocación.

 $\Theta$  Durée 321 jour(s)  $\|\bullet\>$  Catégories Art, Maison, Jeux & Loisirs  $\begin{bmatrix} 0 \\ 0 \end{bmatrix}$  Coût 602 EUR (€) **Pa** Difficulté Difficile Sommaire

[Étape](#page-1-0) 1 -

<span id="page-1-0"></span>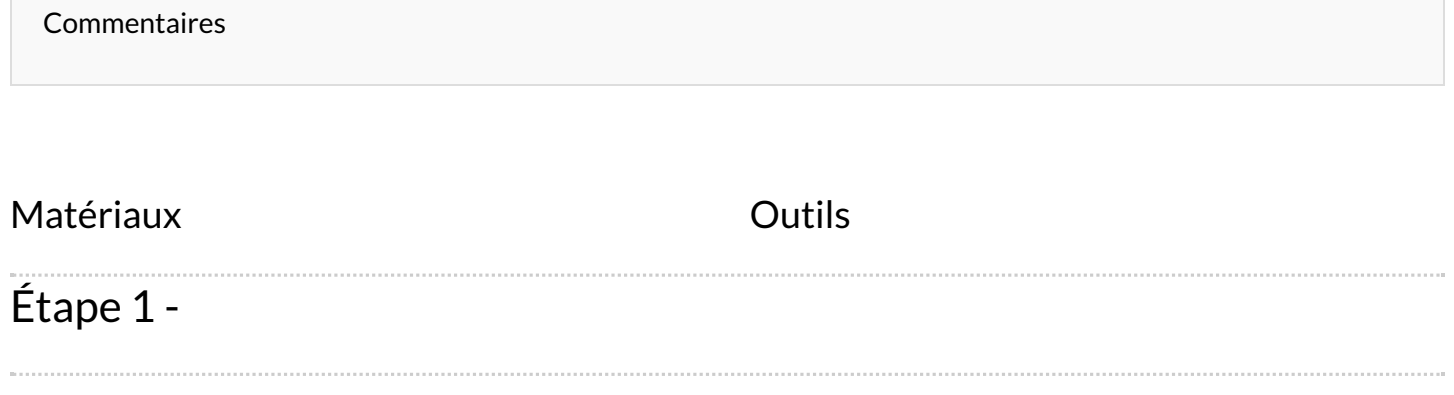